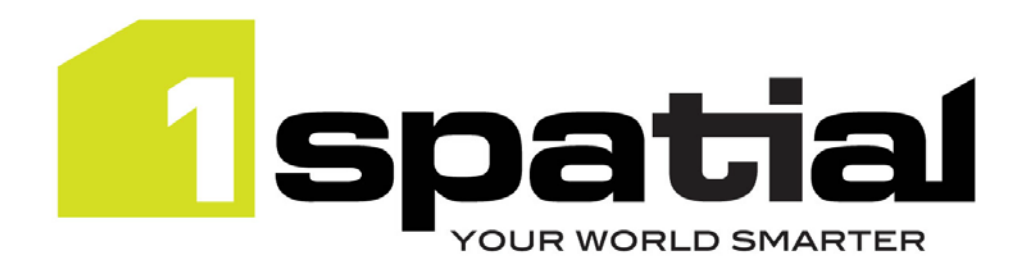

# Release Notes

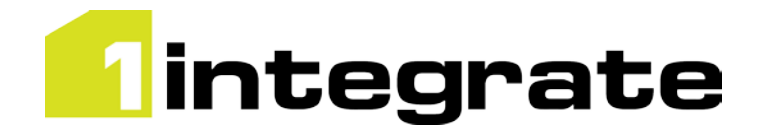

# 1Integrate

Version 1.6.0

26 May 2017

Copyright © 2017, 1Spatial Plc. All rights reserved. US Patent Number 9542416 B2 (10/1/2017) 1Spatial Group Limited · Registered in England No. 4785688 Registered Office Tennyson House, Cambridge Business Park, Cambridge, CB4 0WZ, UK Telephone: +44 (0)1223 420414 Fax: +44 (0)1223 420044 Www.1spatial.com

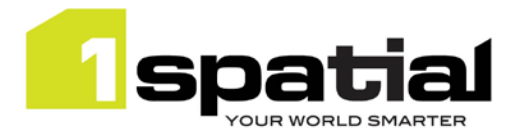

# **Table of Contents**

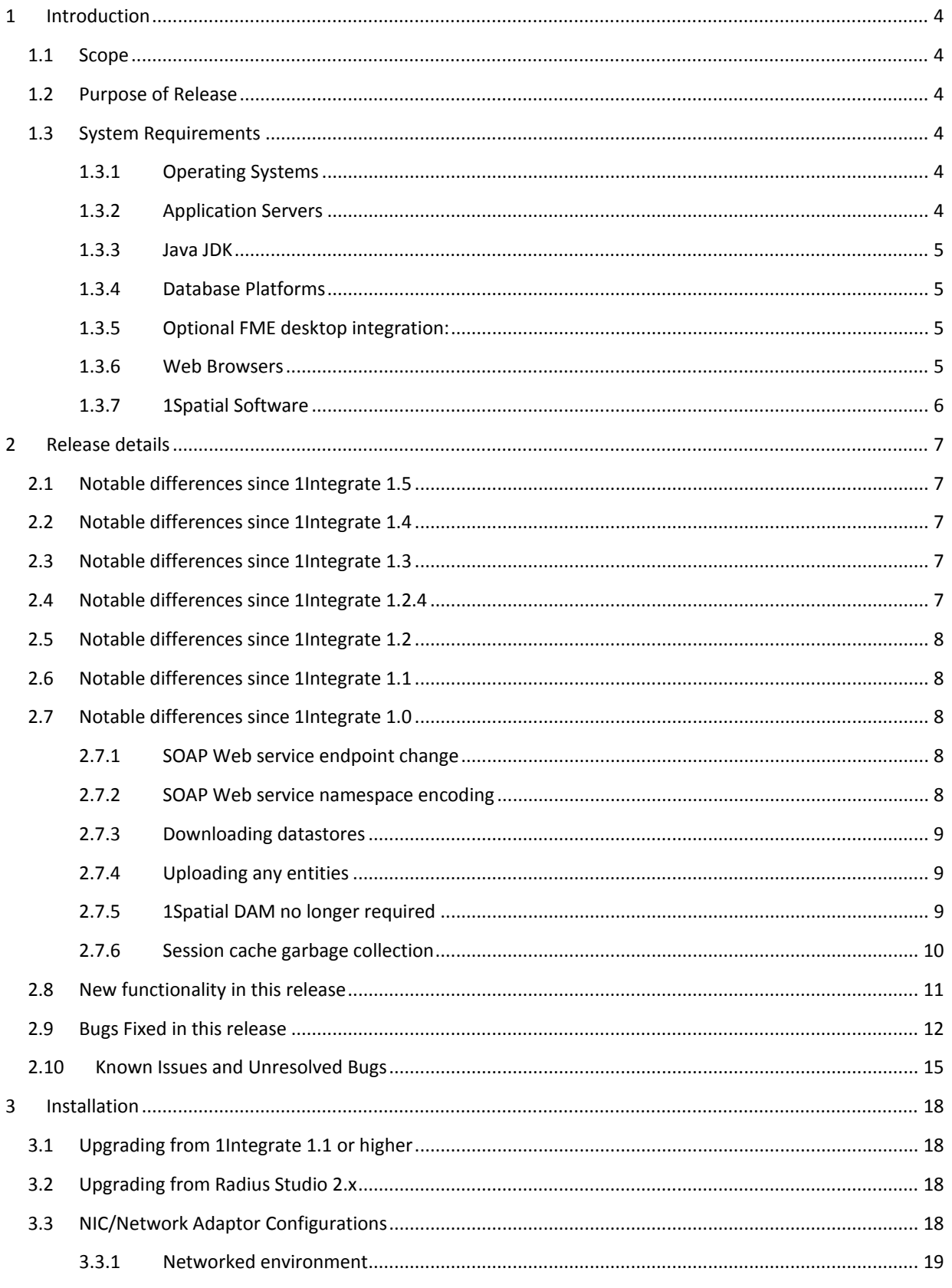

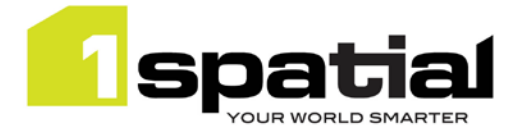

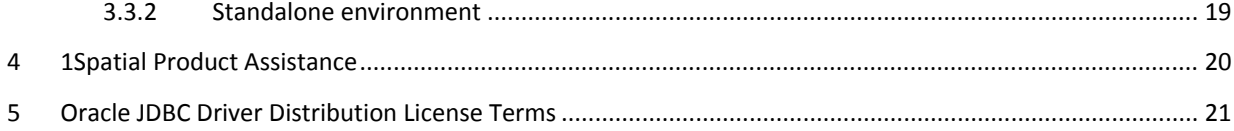

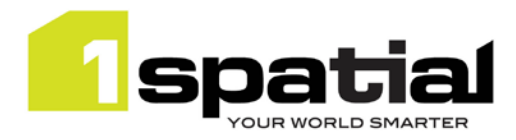

# <span id="page-3-0"></span>1 Introduction

# <span id="page-3-1"></span>1.1 Scope

The purpose of the Release Note is to document the new functionality provided by the release and any known issues or limitations. The release notes will also record any administrative instructions that are specific to this release and not recorded elsewhere.

# <span id="page-3-2"></span>1.2 Purpose of Release

A standard maintenance release of 1Integrate

A well-planned implementation of this release will minimise disruption to a live environment. Read these Release Notes thoroughly before installation.

For users of previous versions, 1Spatial recommends the following before applying any changes to your live environment:

- Please read these release notes and the **Installation Guide** for your application server carefully before installing this release
- Ensure all running and paused sessions are completed
- Back up your live database, including your repository
- Test the release on your test platform

## <span id="page-3-3"></span>1.3 System Requirements

## <span id="page-3-4"></span>1.3.1 Operating Systems

This version of 1Integrate is supported on the following platforms

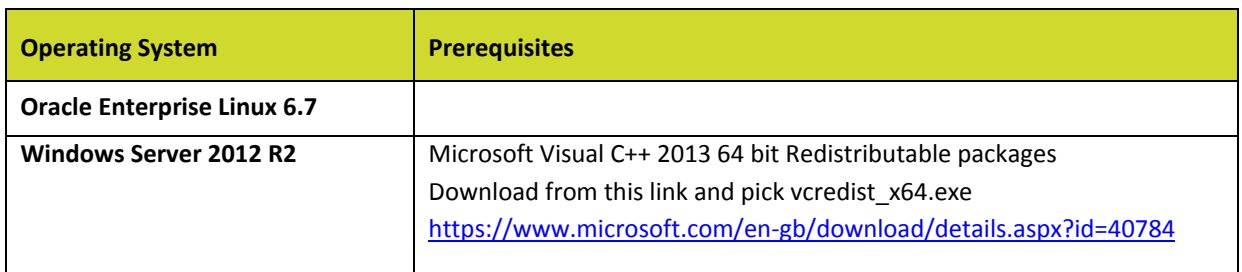

## <span id="page-3-5"></span>1.3.2 Application Servers

1Integrate requires an application server and the following are supported (Note that Wildfly is provided as part of the installation package and Oracle WebLogic is a pre-requisite that must be installed beforehand):

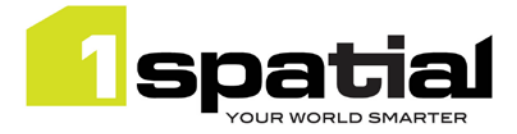

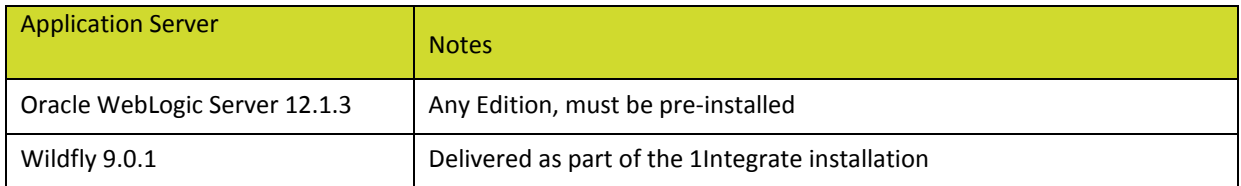

## <span id="page-4-0"></span>1.3.3 Java JDK

Oracle Java JDK 1.7.0\_80 (64-bit)

## <span id="page-4-1"></span>1.3.4 Database Platforms

A database is required to act as the **1Integrate rules repository**. In addition, databases can be used as a source for **spatial data**. The following database platforms are supported with the following restrictions:

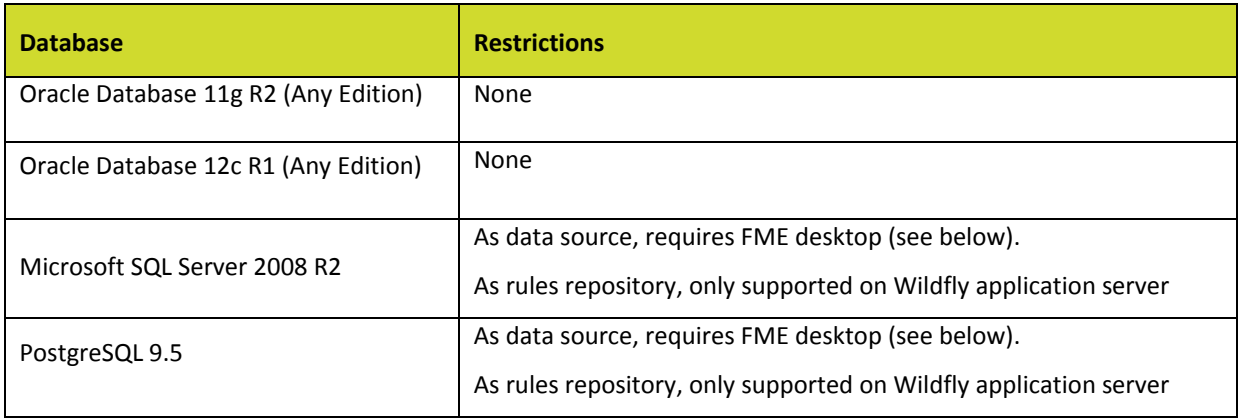

## <span id="page-4-2"></span>1.3.5 Optional FME desktop integration:

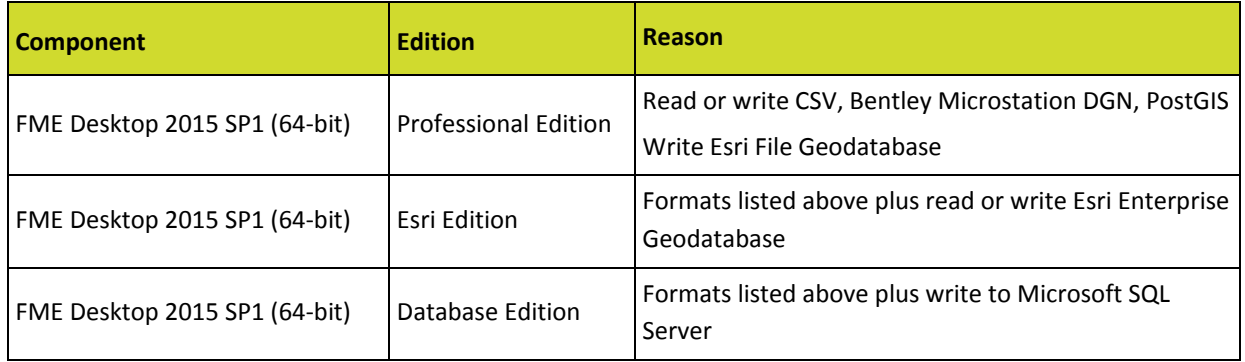

## <span id="page-4-3"></span>1.3.6 Web Browsers

This product works with most of the recent versions of Chrome, Firefox and Internet Explorer. The specific versions that have been tested for this release are:

Commercial-in-confidence  $\degree$  2017, 1Spatial Plc. Page 5 of 22

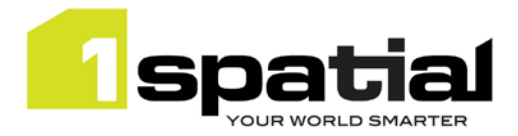

### **Browser**

Microsoft Internet Explorer 11

Google Chrome 56

Mozilla Firefox 47.0.2

Other browser clients may be used, but support requests will only be progressed if the issue can be replicated on a supported browser.

## <span id="page-5-0"></span>1.3.7 1Spatial Software

All required 1Spatial Software is included in the 1Integrate release. This includes the compatible version of the 1SMS Installer which is required when installing Integrate on a supported version of WebLogic Application Server. The table below shows the version that is compatible with this 1Integrate release:

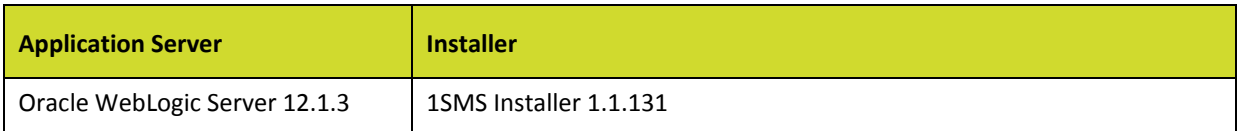

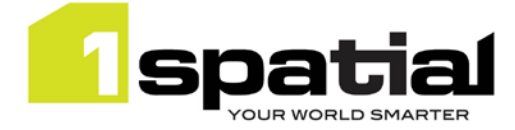

# <span id="page-6-0"></span>2 Release details

# <span id="page-6-1"></span>2.1 Notable differences since 1Integrate 1.5

- Support for reading and writing DWG/DXF data when an FME Desktop license is available
- New builtin functions to create a point, lookup metadata store keys or values, convert WKT to geometry and get the extents of the session's spatial metadata.
- Hyperlinks from session to datastore and from rules/actions to templates
- Improved UI for uploading backup files
- Tooltips on builtin function list

## <span id="page-6-2"></span>2.2 Notable differences since 1Integrate 1.4

- Can now read and write Esri Shapefile and MapInfo Tab file and read Esri File Geodatabase without the need for an FME desktop license.
- New builtin: set\_topology\_edge\_drag\_mode
- New builtin: to timestamp
- Various fixes and UI improvements

## <span id="page-6-3"></span>2.3 Notable differences since 1Integrate 1.3

- 1Integrate for ArcGIS backup files can now be restored into 1Integrate
- Esri Enterprise geodatabase data can be read and written
- New builtin to calculate Jaro-Winkler similarity between strings
- New builtin to return hotspot geometry from within Action
- Note a fix to the Sum and Product value calculation which used to ignore anything beyond second parameter.
- Note a fix to Boundary builtin which now works for mixed-type multi-part geometries, which used to return null in that case.
- Simplified release package structure
- Cache viewer: Many improvements including highlighting the hotspot location of non-conformances
- New builtin functions to generate balanced partitions by merging polygons

## <span id="page-6-4"></span>2.4 Notable differences since 1Integrate 1.2.4

- Can now read and write Esri File Geodatabase data using the FME integration option. Note that you can only use Copy-To for this data: You cannot commit to this datastore.
- Hyperlinks to rules and actions now available from Action Map page
- New Builtins added: vertices (returns vertices of a geometry as a multi-point) and segments (returns geometry segments as a multi-line)

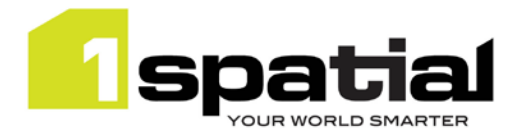

# <span id="page-7-0"></span>2.5 Notable differences since 1Integrate 1.2

- From the Admin page, the Purge button (which deletes entire repository) will now delete any tables from the repository schema even ones not created by 1Integrate, and this works for all repository types: Oracle, PostgreSQL and Microsoft SQL Server.
- For a new installation on a PostgreSQL repository, in order to create the metadata tables in a schema other than `public` it is now possible to define the schema to use. A new Postgres driver version has been used which allows "?currentSchema=" to be added at the end of the variable "repository.url" located at the "settings.properties" (see installation guide).
- For PostgreSQL, only one 1Integrate repository can exist within a single PostgreSQL database. A PostgreSQL instance can contain multiple repositories, as long as each has its own database.
- When using a PostgreSQL repository ensure that no table called TBL\_ADDRS exists in another schema within that database, otherwise an error will occur. If this error occurs, the table needs to be deleted manually first for the installation to succeed.

# <span id="page-7-1"></span>2.6 Notable differences since 1Integrate 1.1

There are no known changes to the product API in this release. The main changes to existing behaviour are described in the New Functionality section below and are primarily changes to the user interface for:

- Running partitioned Sessions using 'Multiple predefined regions'
- The session cache viewer
- Error and Timing summaries for sessions
- A session description page to document the contents of a session
- New online help structure and style

## <span id="page-7-2"></span>2.7 Notable differences since 1Integrate 1.0

## <span id="page-7-3"></span>2.7.1 SOAP Web service endpoint change

```
As part of an improved security policy, the SOAP web service endpoint has changed from 
http://<host>:<port>/soap
to
```

```
http://<host>:<port>/soap/StudioService
```
## <span id="page-7-4"></span>2.7.2 SOAP Web service namespace encoding

The SOAP WebServices response has been refactored so that instead of using a prefix to denote namespace *http://schema.onespatial.com/radius/studio/v2* the prefix is omitted and the namespace is made the default one for that element.

#### For example, instead of

```
<S:Envelope xmlns:S="http://schemas.xmlsoap.org/soap/envelope/" 
xmlns:tns="http://schema.onespatial.com/radius/studio/v2">
```
<S:Body>

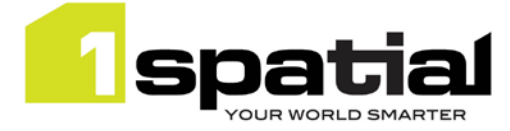

```
<tns:ReadDataStoreResp>DATASTORE://MY-DATASTORE</tns:ReadDataStoreResp>
```
…

#### It now reads

<S:Envelope xmlns:S="http://schemas.xmlsoap.org/soap/envelope/">

<S:Body>

```
<ReadDataStoreResp xmlns="http://schema.onespatial.com/radius/studio/v2"
xmlns:gml="http://www.opengis.net/gml">DATASTORE://MY-DATASTORE</ReadDataStoreResp>
```
...

This is logically identical XML and should make no difference to XML parsers. Any code which is not using XML parsers but performs string searches for prefix and element name (e.g. if you code ever looks for anything starting "tns:") will need to be updated to cope with this change. Note that 1Spatial highly recommends the use of standard XML parsing libraries, for example Xerces, for processing SOAP responses in order to avoid these sort of XML parsing issues.

## <span id="page-8-0"></span>2.7.3 Downloading datastores

For security reasons, Oracle Datastore plaintext passwords are no longer present in the session backup XML.

## <span id="page-8-1"></span>2.7.4 Uploading any entities

#### **Previous Radius Studio and 1Integrate 1.0 XML upload behaviour:**

- For each type of object to restore (rules, actions, sessions, etc.) it creates a new folder at the root level named <username>\_<timestamp>
- Everything in the backup xml is restored under these new folders.

#### **New 1Integrate 1.1 and 1Validate 1.1 upload behaviour:**

- The entities are restored to the original folder locations from which they were downloaded, creating those folders if they don't already exist. This makes it easier to replicate an environment, for example when copying from a development server to a production server.
- If an entity with that name already exists in that folder, then a version number is appended to the end of the entity being restored (e.g. Overlaps Rule 2).
- If restoring entities with identical names, then to avoid the version numbering, you must first rename any existing folders before doing the upload.
- <span id="page-8-2"></span>• Datastore passwords are not backed up but if they exist in a backup they are restored correctly.

#### 2.7.5 1Spatial DAM no longer required

**Older versions of 1Integrate required the 1Spatial DAM software, from the v1.1.126 release this requirement has been removed. See below for instructions on uninstalling a pre-existing version of the 1Spatial DAM:**

Windows:

Commercial-in-confidence  $\odot$  2017, 1Spatial Plc. Page 9 of 22

Release Notes

1Integrate

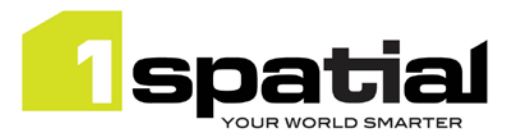

1. To stop and remove the DAM as a Windows Service, use a command prompt and navigate to this directory -

C:\Program Files (x86)\1Spatial\dam\com

2. and enter the command:

dam –remove

3. The following output should be displayed:

Stopping 1Spatial Data Access Manager.

1Spatial Data Access Manager stopped.

1Spatial Data Access Manager removed.

- 4. Once the above has been completed you can uninstall the DAM software in the normal way via **Control Panel > Uninstall a program**
- 5. Ensure the directory C:\Program Files (x86)\1Spatial\dam no longer exists
- 6. Remove the dataroot directory C:\1Spatial\data

### Linux:

1. Identify the dam process, e.g. -

ps -elf | grep dam

- 2. Note the process ID and kill the process
- 3. Locate and remove the dam and dataroot directories. Additionally, if the dam was installed under a separate user, i.e. lsldam, remove the user.

## <span id="page-9-0"></span>2.7.6 Session cache garbage collection

Stopping any paused session or deleting any session will now happen rapidly (for deleting via the UI, this applies to deleting from the recycle bin). The session data cache for these sessions will be cleaned up either when any session is run again, or else within 15 minutes, whichever comes first. Sessions which are stopped while running or run to completion behave as before and have their cache deleted immediately on stopping. The result of this change is that it is now possible to completely delete sessions without stopping them and stopping paused sessions is much faster.

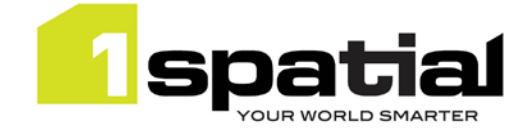

# <span id="page-10-0"></span>2.8 New functionality in this release

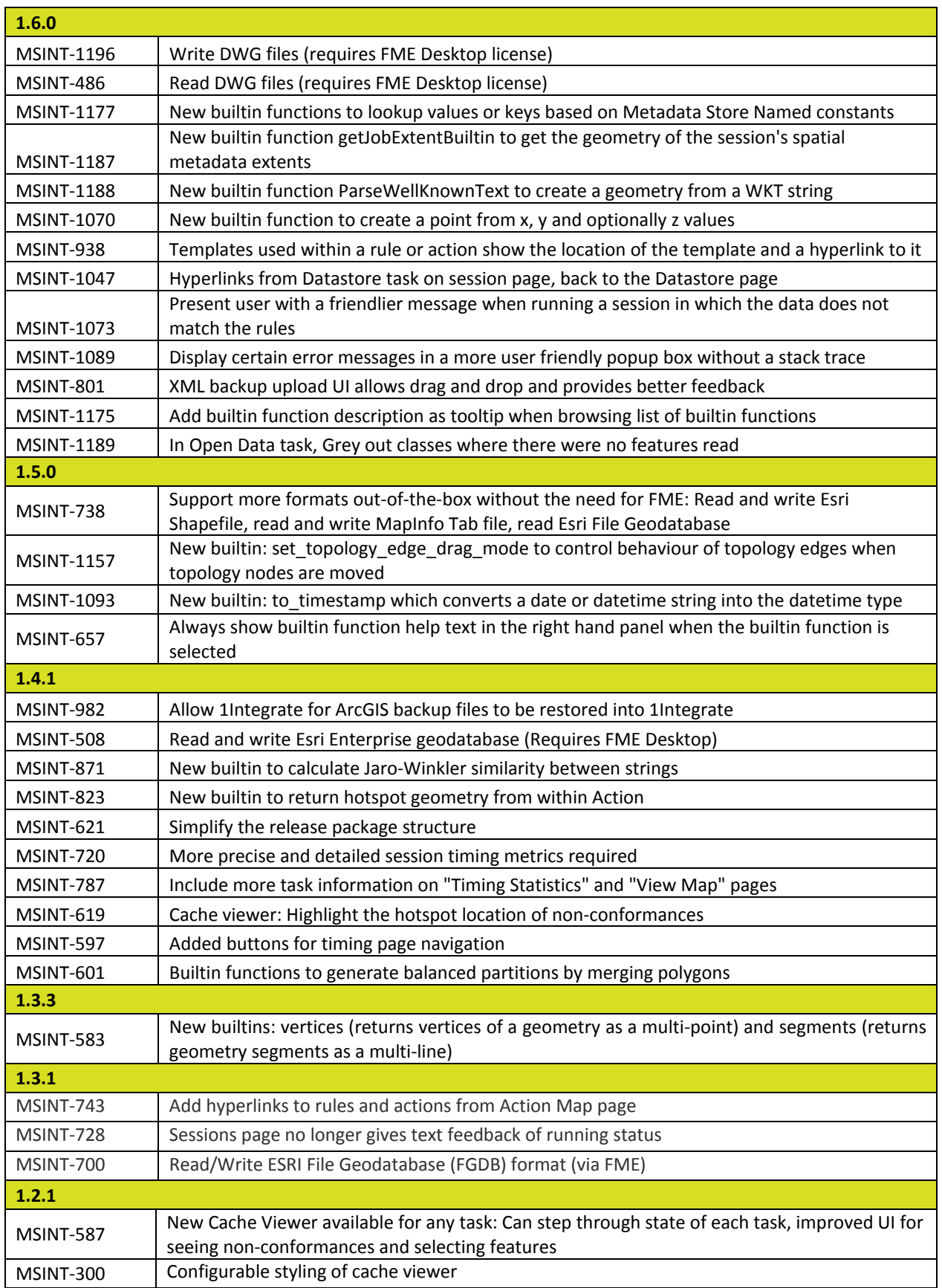

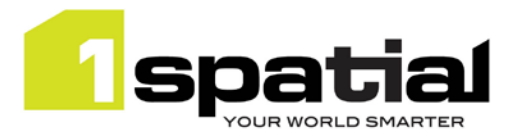

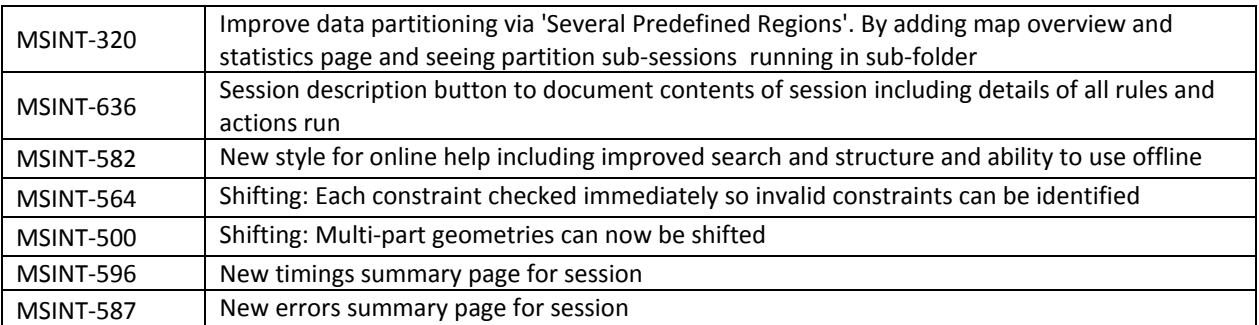

# <span id="page-11-0"></span>2.9 Bugs Fixed in this release

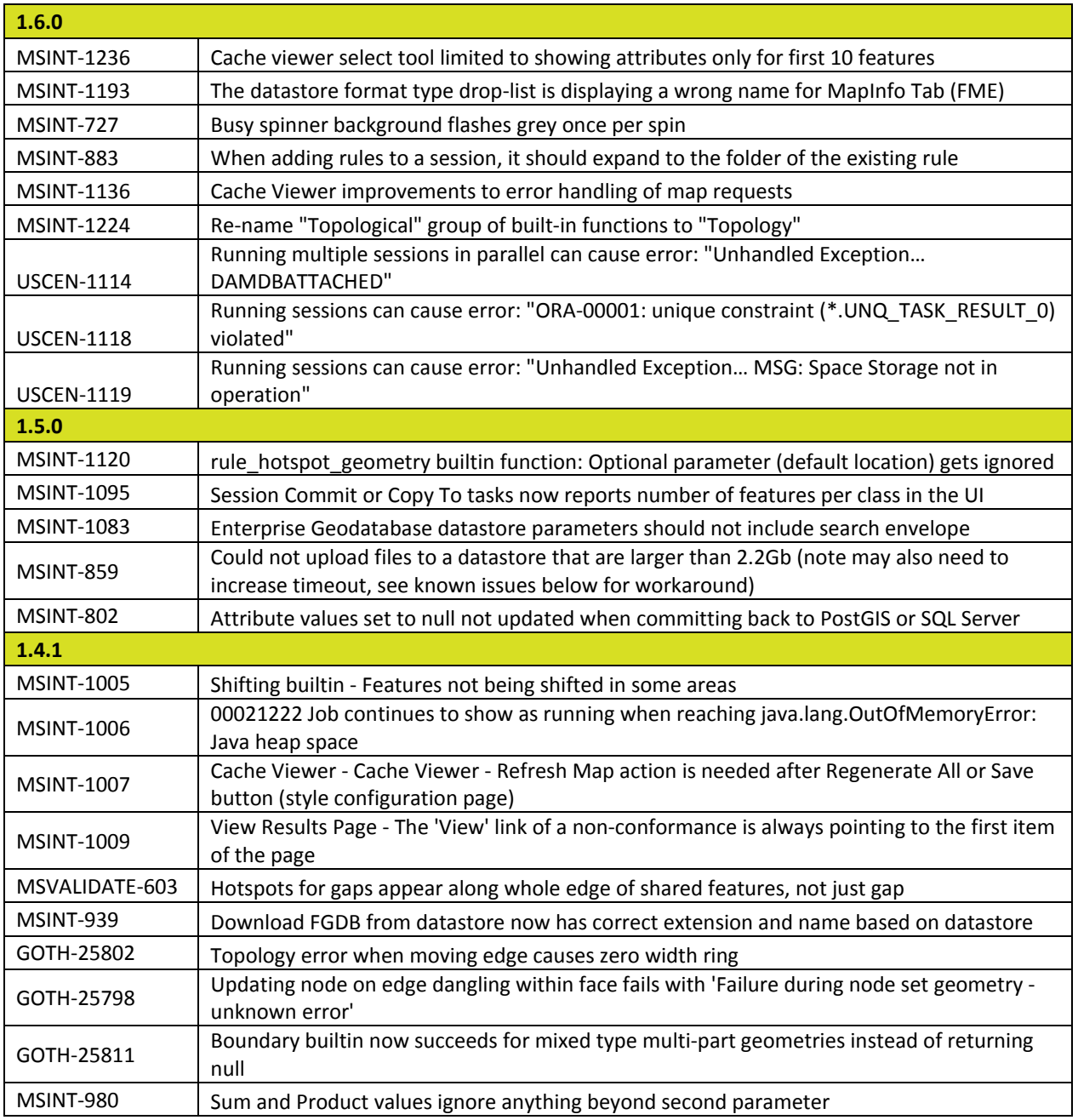

1Integrate

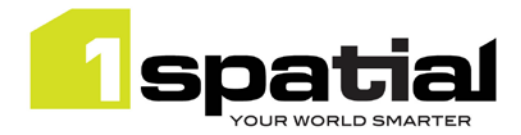

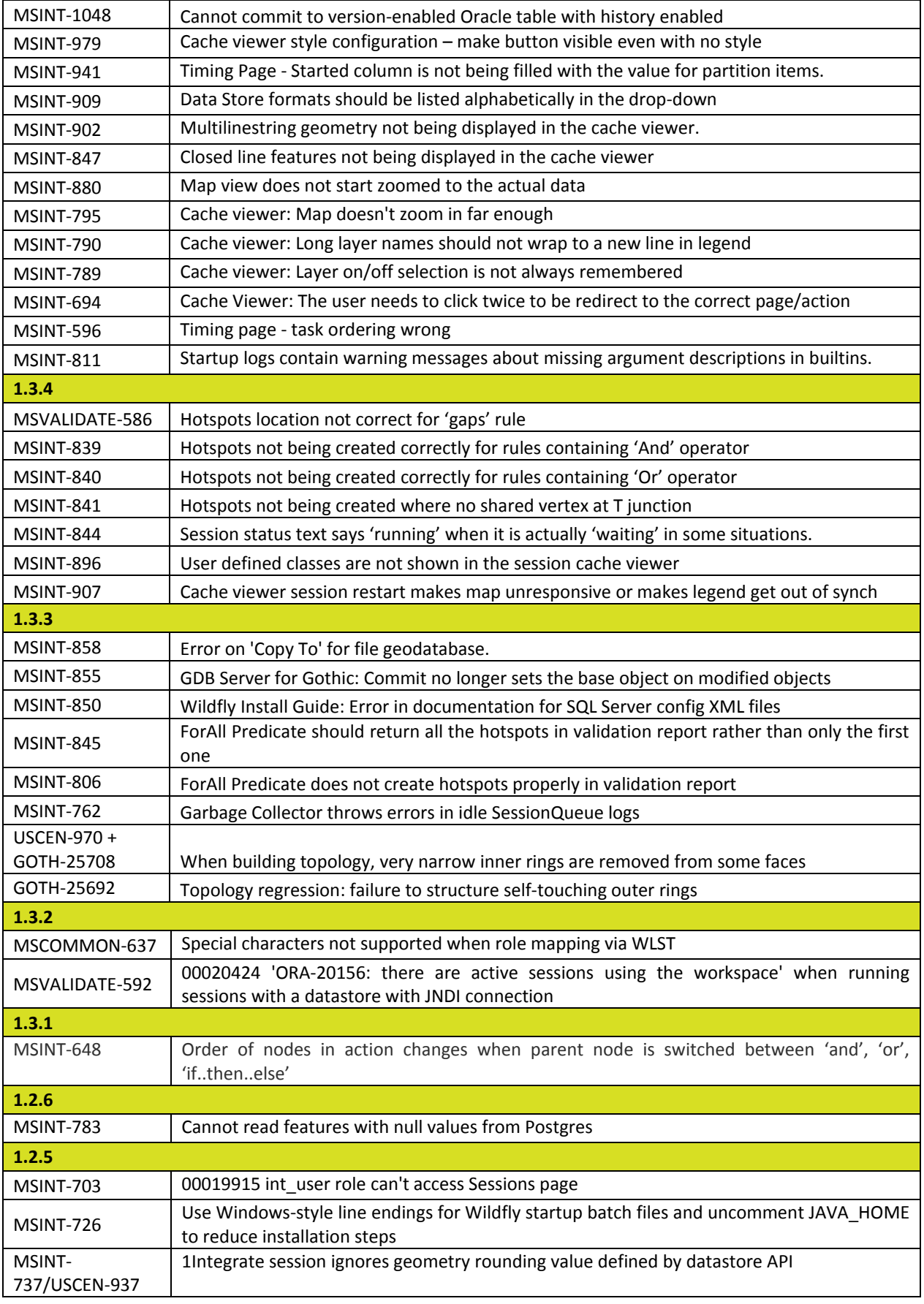

1Integrate

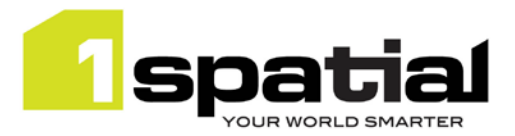

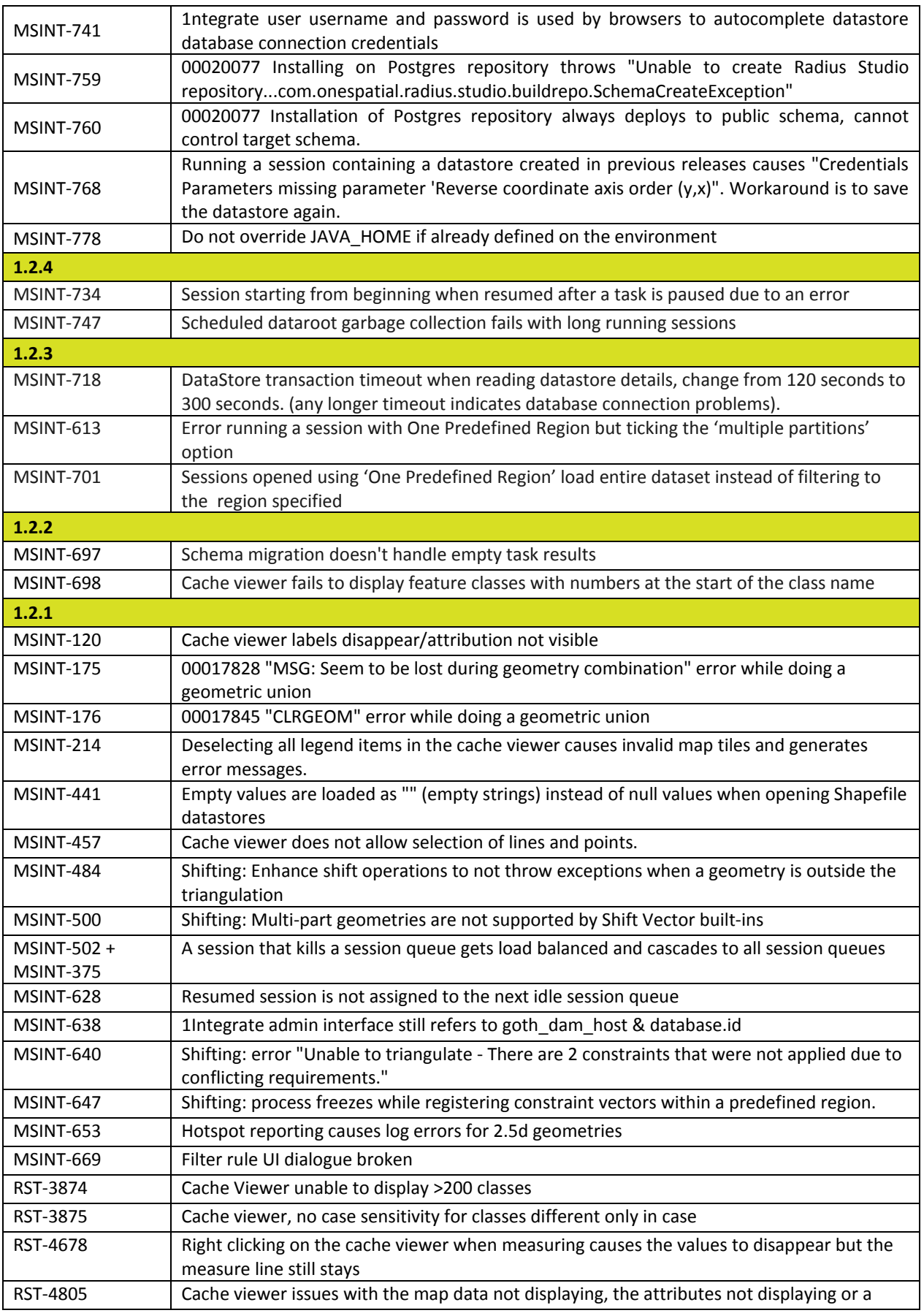

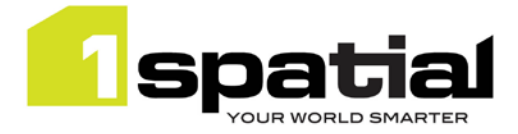

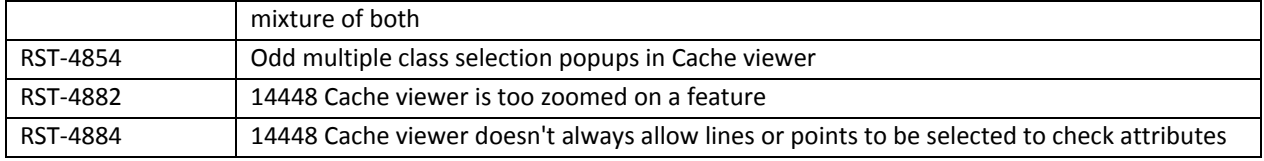

# <span id="page-14-0"></span>2.10Known Issues and Unresolved Bugs

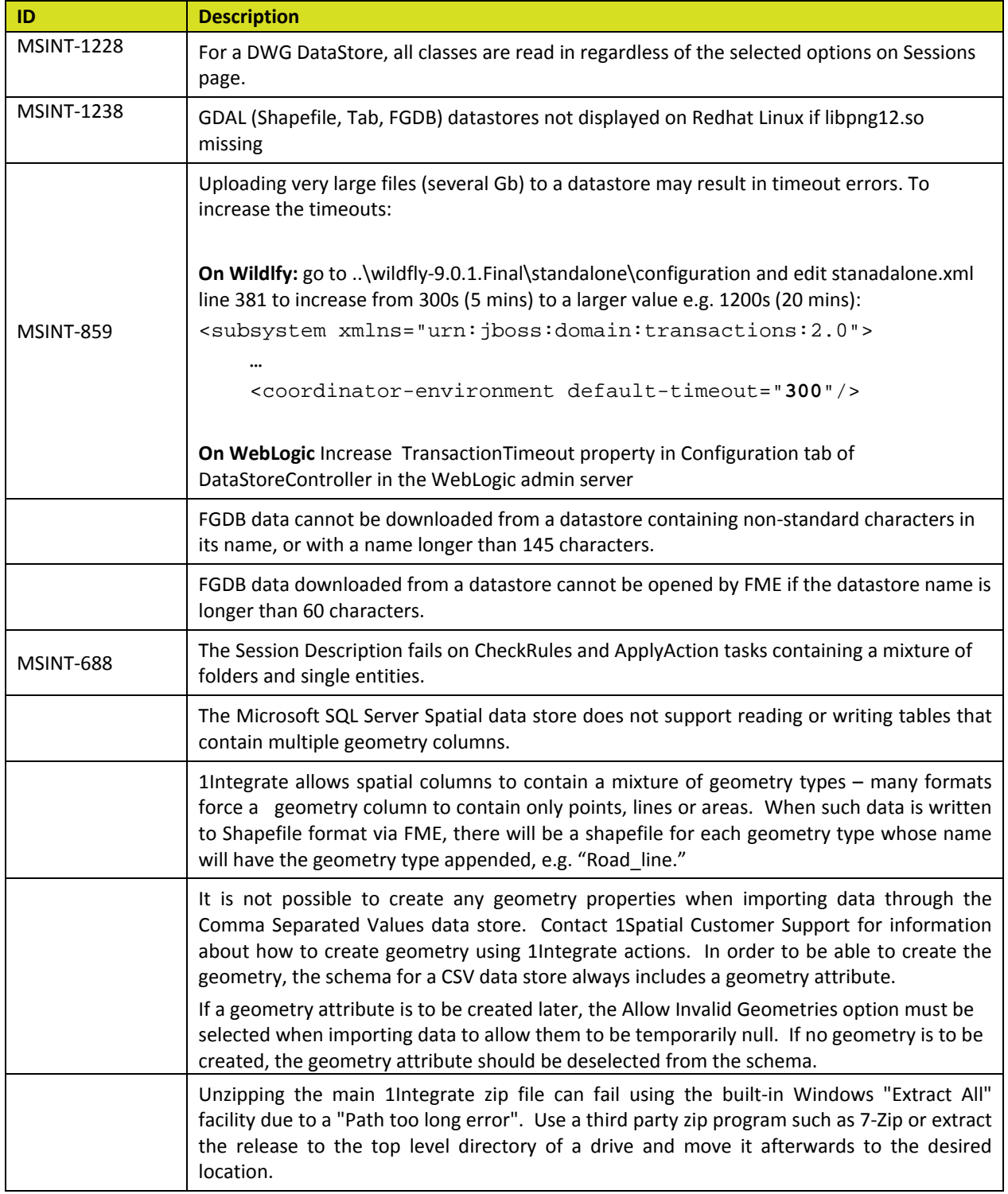

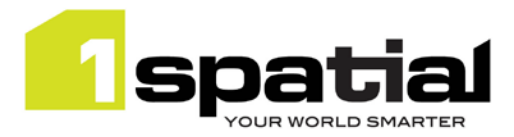

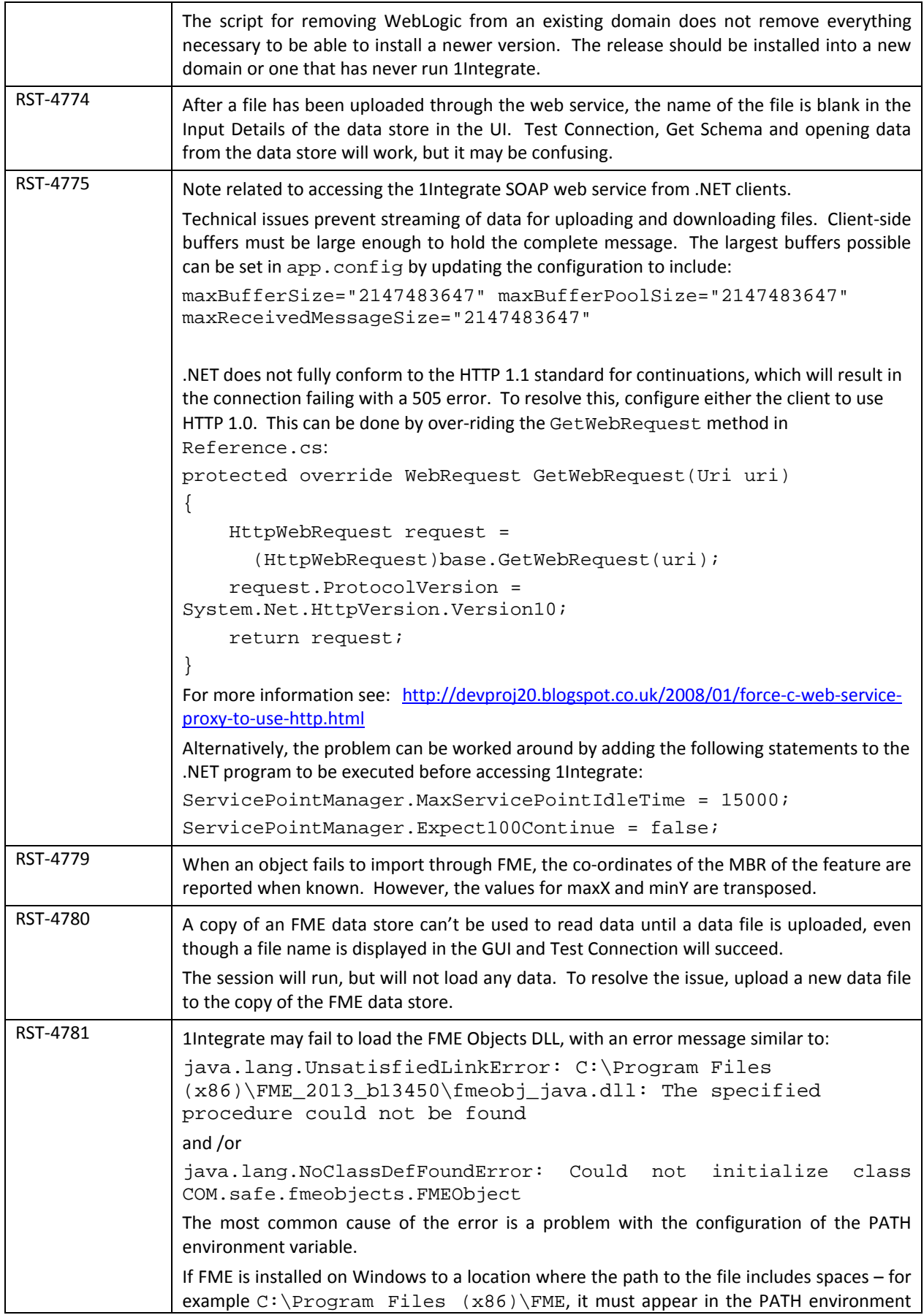

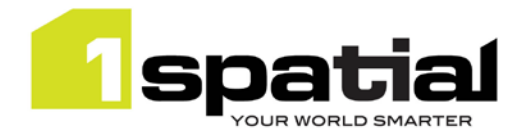

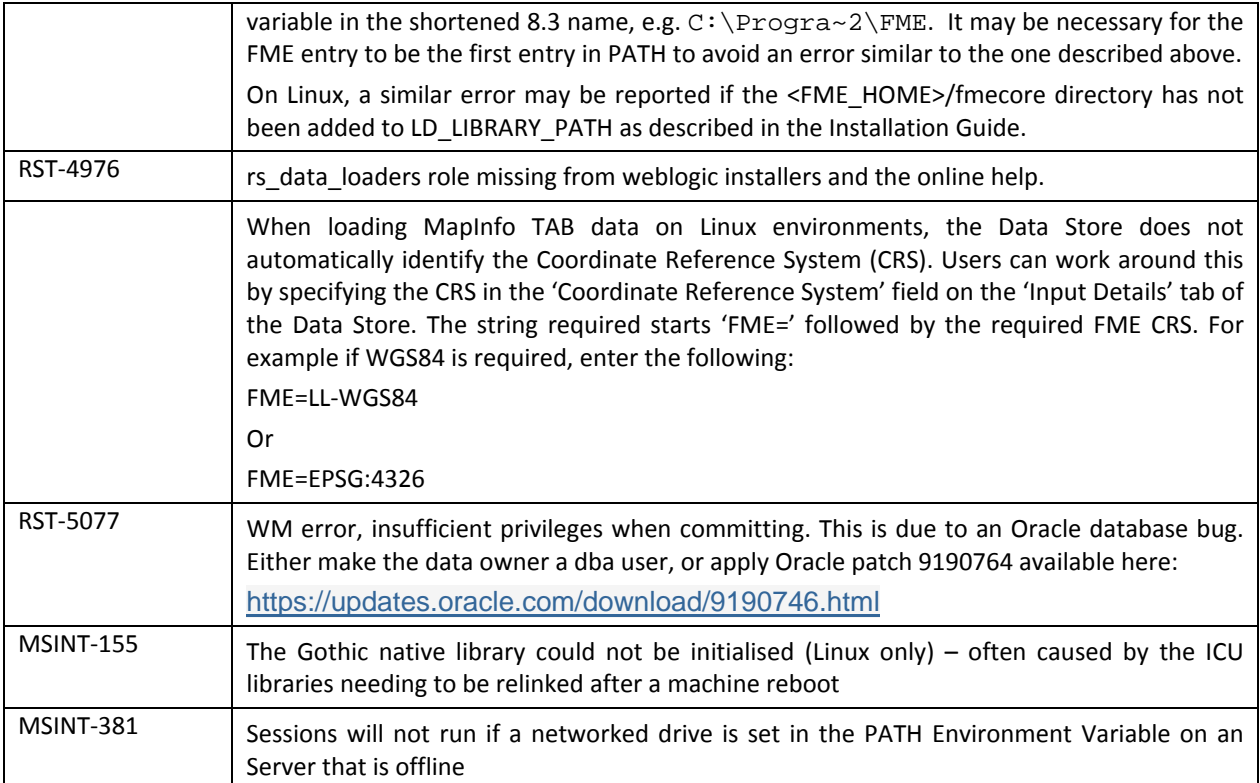

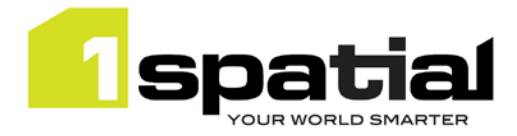

# <span id="page-17-0"></span>3 Installation

<span id="page-17-1"></span>Follow the instructions in the Installation Guide for your application server.

# 3.1 Upgrading from 1Integrate 1.1 or higher

This release will automatically upgrade the repository from the 1Integrate 1.1 or higher release on initial startup. Ensure that all running and paused sessions are stopped before upgrading, particularly any paused sessions that are partitioned using 'Multiple Predefined Regions'. It is recommended that you take a database backup of the repository before doing the upgrade.

Follow the installation guide to install the new release in place of the existing version, using the same database connection details for the repository. When the new version is started it will automatically upgrade the repository. **Note that this is a one-way upgrade, once you have started the new version then the repository is upgraded and can no longer be used by 1Integrate 1.1 or downgraded. This is why it is recommended that you backup the repository first**.

# <span id="page-17-2"></span>3.2 Upgrading from Radius Studio 2.x

If upgrading from Radius Studio 2.x releases, follow the 1Integrate installation as documented in the installation guide. This should include creating a new repository. You cannot directly upgrade and re-use the existing Radius Studio repository but Radius Studio elements (data stores, rules, actions etc.) can be migrated to 1Integrate by following these steps:

- 1. Download elements as XML files using the 'Download' feature in the Radius Studio user interface. Remember that this will automatically include all elements that are needed. For example when downloading a session, all datastores, rules, actions and action maps that are referenced by that session will be automatically included.
- 2. Upload these XML files to the new 1Integrate installation using the 'Upload' feature in the 1Integrate user interface.

However, it is highly recommended that prior to performing an upgrade from Radius Studio to 1Integrate, 1Spatial Support should be contacted who will guide you through this process. To contact 1Spatial Support, please visit our website: [http://www.1spatial.com/services/support.](http://www.1spatial.com/services/support)

# <span id="page-17-3"></span>3.3 NIC/Network Adaptor Configurations

The Grid discovery used to find session queues by default uses the first found non-loopback address, for example a machine with Ethernet adaptors 'eth0' & 'eth1' and Local Loopback 'lo' will likely use 'eth0'.

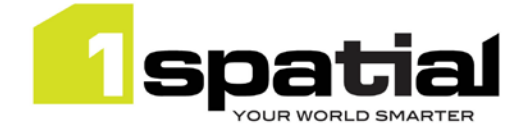

## <span id="page-18-0"></span>3.3.1 Networked environment

**Note:** If you do not need to override the adaptor default behaviour, then the following properties do not need to be included.

The following properties must be updated:

- **grid.local.address** specifies the IP address of the network adaptor used for grid communication.
- **grid.communication.tcp.port** and **grid.discovery.tcp.port** allows environments to specify known ports (for example, when using a firewall).

The communication port must be a minimum of 100 greater than the discovery port, in order to avoid conflict.

For Wildfly, the following properties must be included in the **settings.properties** file:

```
grid.local.address=[NIC Address]
grid.discovery.tcp.port=[default: 51300]
grid.communication.tcp.port=[default: 51401]
```
For WebLogic, include the following in the Server Start Arguments (within the WebLogic Server Administration Console):

```
-Dgrid.local.address=[NIC Address]<br>-Dgrid.discovery.tcp.port=[default: 51300]
-Dgrid.communication.tcp.port=[default: 51401]
```
### <span id="page-18-1"></span>3.3.2 Standalone environment

For non-networked standalone environments where there is not an active NIC/Network Adaptor, the loopback localhost can be used:

(-D)grid.local.address=127.0.0.1

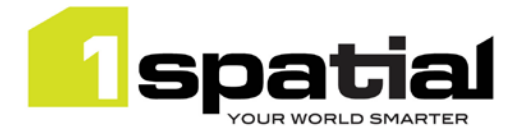

# <span id="page-19-0"></span>4 1Spatial Product Assistance

If assistance is required while deploying this release, contact either your Distributor or 1Spatial Support.

To contact 1Spatial Support, please visit our website[: http://www.1spatial.com/services/support](http://www.1spatial.com/services/support)

Maximise the value of this release with 1Spatial foundation and advanced training courses. For training enquiries please contact your Account Manager or email training@1spatial.com

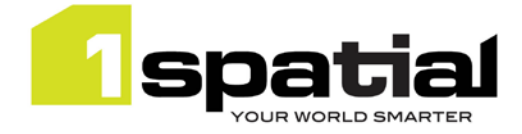

# <span id="page-20-0"></span>5 Oracle JDBC Driver Distribution License Terms

This 1Spatial product when deployed on Wildfly includes Oracle JDBC drivers which can fall within these license terms:

#### **License Rights**

We grant you a nonexclusive, nontransferable limited license to use the programs: (a) for purposes of developing, testing, prototyping and running applications you have developed for your own internal data processing operations; (b) to distribute the programs with applications you have developed to your customers provided that each such licensee agrees to license terms consistent with the terms of this Agreement, you do not charge your end users any additional fees for the use of the programs, and your end users may only use the programs to run your applications for their own business operations; and (c) to use the programs to provide third party demonstrations and training. You are not permitted to use the programs for any purpose other than as permitted under this Agreement. If you want to use the programs for any purpose other than as expressly permitted under this agreement you must contact us, or an Oracle reseller, to obtain the appropriate license. We may audit your use and distribution of the programs. Program documentation is either shipped with the programs, or documentation may accessed online at http://www.oracle.com/technetwork/indexes/documentation/index.html.

#### **Ownership and Restrictions**

We retain all ownership and intellectual property rights in the programs. You may make a sufficient number of copies of the programs for the licensed use and one copy of the programs for backup purposes.

#### **You may not:**

- use the programs for any purpose other than as provided above;
- distribute the programs unless accompanied with your applications;
- charge your end users for use of the programs;
- remove or modify any program markings or any notice of our proprietary rights;

- use the programs to provide third party training on the content and/or functionality of the programs, except for training your licensed users;

- assign this agreement or give the programs, program access or an interest in the programs to any individual or entity except as provided under this agreement;

- cause or permit reverse engineering (unless required by law for interoperability), disassembly or decompilation of the programs;
- disclose results of any program benchmark tests without our prior consent.

#### **Export**

You agree that U.S. export control laws and other applicable export and import laws govern your use of the programs, including technical data; additional information can be found on Oracle's Global Trade Compliance web site located at http://www.oracle.com/us/products/export/index.html. You agree that neither the programs nor any direct product thereof will be exported, directly, or indirectly, in violation of these laws, or will be used for any purpose prohibited by these laws including, without limitation, nuclear, chemical, or biological weapons proliferation.

#### **Disclaimer of Warranty and Exclusive Remedies**

THE PROGRAMS ARE PROVIDED "AS IS" WITHOUT WARRANTY OF ANY KIND. WE FURTHER DISCLAIM ALL WARRANTIES, EXPRESS AND IMPLIED, INCLUDING WITHOUT LIMITATION, ANY IMPLIED WARRANTIES OF MERCHANTABILITY, FITNESS FOR A PARTICULAR PURPOSE OR NONINFRINGEMENT.

IN NO EVENT SHALL WE BE LIABLE FOR ANY INDIRECT, INCIDENTAL, SPECIAL, PUNITIVE OR CONSEQUENTIAL DAMAGES, OR DAMAGES FOR LOSS OF PROFITS, REVENUE, DATA OR DATA USE, INCURRED BY YOU OR ANY THIRD PARTY, WHETHER IN AN ACTION IN CONTRACT OR TORT, EVEN IF WE HAVE BEEN ADVISED OF THE POSSIBILITY OF SUCH DAMAGES. OUR ENTIRE LIABILITY FOR DAMAGES HEREUNDER SHALL IN NO EVENT EXCEED ONE THOUSAND DOLLARS (U.S. \$1,000).

#### **No Technical Support**

Our technical support organization will not provide technical support, phone support, or updates to you for the programs licensed under this agreement.

Commercial-in-confidence  $\odot$  2017, 1Spatial Plc. Page 21 of 22

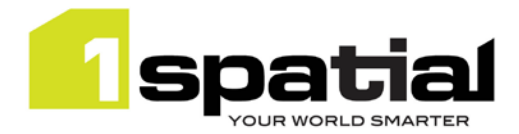

#### **Restricted Rights**

If you distribute a license to the United States government, the programs, including documentation, shall be considered commercial computer software and you will place a legend, in addition to applicable copyright notices, on the documentation, and on the media label, substantially similar to the following:

#### **NOTICE OF RESTRICTED RIGHTS**

"Programs delivered subject to the DOD FAR Supplement are 'commercial computer software' and use, duplication, and disclosure of the programs, including documentation, shall be subject to the licensing restrictions set forth in the applicable Oracle license agreement. Otherwise, programs delivered subject to the Federal Acquisition Regulations are 'restricted computer software' and use, duplication, and disclosure of the programs, including documentation, shall be subject to the restrictions in FAR 52.227-19, Commercial Computer Software-Restricted Rights (June 1987). Oracle America, Inc., 500 Oracle Parkway, Redwood City, CA 94065."

#### **End of Agreement**

You may terminate this agreement by destroying all copies of the programs. We have the right to terminate your right to use the programs if you fail to comply with any of the terms of this agreement, in which case you shall destroy all copies of the programs.

#### **Relationship Between the Parties**

The relationship between you and us is that of licensee/licensor. Neither party will represent that it has any authority to assume or create any obligation, express or implied, on behalf of the other party, nor to represent the other party as agent, employee, franchisee, or in any other capacity. Nothing in this agreement shall be construed to limit either party's right to independently develop or distribute software that is functionally similar to the other party's products, so long as proprietary information of the other party is not included in such software.

#### **Open Source**

"Open Source" software - software available without charge for use, modification and distribution - is often licensed under terms that require the user to make the user's modifications to the Open Source software or any software that the user 'combines' with the Open Source software freely available in source code form. If you use Open Source software in conjunction with the programs, you must ensure that your use does not: (i) create, or purport to create, obligations of us with respect to the Oracle programs; or (ii) grant, or purport to grant, to any third party any rights to or immunities under our intellectual property or proprietary rights in the Oracle programs. For example, you may not develop a software program using an Oracle program and an Open Source program where such use results in a program file(s) that contains code from both the Oracle program and the Open Source program (including without limitation libraries) if the Open Source program is licensed under a license that requires any "modifications" be made freely available. You also may not combine the Oracle program with programs licensed under the GNU General Public License ("GPL") in any manner that could cause, or could be interpreted or asserted to cause, the Oracle program or any modifications thereto to become subject to the terms of the GPL.